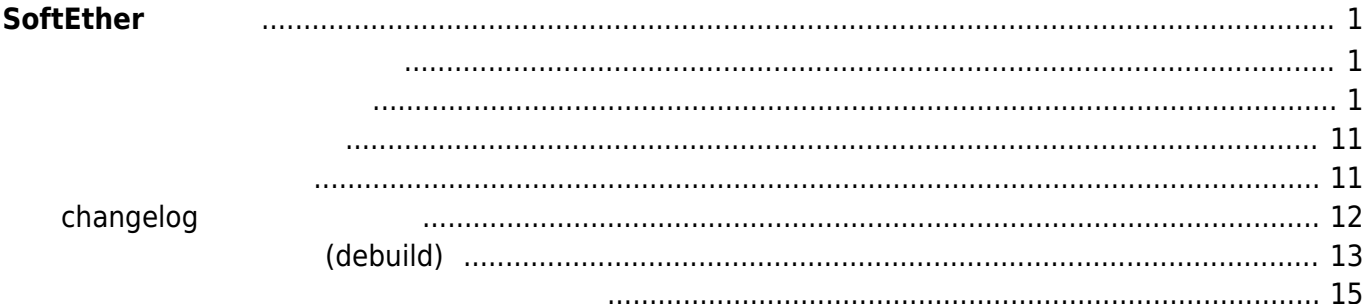

## <span id="page-2-0"></span>**SoftEther 導入**

VPN SoftEther<sup>[1\)](#page--1-0)</sup>

<span id="page-2-1"></span><http://blog.sahal.info/post/80025964383/installing-softether-server-software-on-debian-and>

<span id="page-2-2"></span>

[SD](https://ma-tech.centurysys.jp/doku.php?id=mae3xx_ope:extend_by_sd:start) ストレージ インター・コンピュータ トランド アイトライン トランド MA-E3xx

"debuild" トップのコマンド 同"devscripts"

user1@plum:~\$ sudo apt-cache search devscript [sudo] password for user1: devscripts - scripts to make the life of a Debian Package maintainer easier  $\leftarrow$   $\leftarrow$   $\leftarrow$ javahelper - Helper scripts for packaging Java programs mozilla-devscripts - Development scripts used by Mozilla's addons packages deb-gview - GNOME viewer for .deb package files and contents debget - download/compile source and binary Debian packages devscripts-el - Emacs wrappers for the commands in devscripts haskell-devscripts - Tools to help Debian developers build Haskell packages svn-buildpackage - helper programs to maintain Debian packages with Subversion user1@plum:~\$ user1@plum:~\$ sudo apt-get install devscripts Reading package lists... Done Building dependency tree Reading state information... Done The following extra packages will be installed: at dctrl-tools diffstat distro-info-data dput hardening-includes libaptpkg-perl libarchive-zip-perl libauthen-sasl-perl libautodie-perl libclass-accessor-perl libclone-perl libcommon-sense-perl libdigest-hmac-perl libdistro-info-perl libemail-valid-perl libencodelocale-perl libexporter-lite-perl libfile-basedir-perl libfile-listing-perl libfont-afm-perl libhtml-formperl libhtml-format-perl libhtml-parser-perl libhtml-tagset-perl libhtml-tree-perl libhttp-cookiesperl libhttp-daemon-perl libhttp-date-perl libhttp-message-perl libhttp-negotiate-perl libio-htmlperl libio-pty-perl

 libio-socket-inet6-perl libio-socket-ssl-perl libio-string-perl libiostringy-perl libipc-run-perl libipc-system-simple-perl libjson-perl libjson-xs-perl liblist-moreutilsperl liblwp-mediatypes-perl liblwp-protocol-https-perl libmailtools-perl libnet-dns-perl libnetdomain-tld-perl libnet-http-perl libnet-ip-perl libnet-smtp-ssl-perl libnet-ssleay-perl libparsedebcontrol-perl libparse-debianchangelog-perl libperlio-gzip-perl libsocket6-perl libsubidentify-perl libsub-name-perl libtext-levenshtein-perl libtie-ixhash-perl liburi-perl libwww-perl libwww-robotrules-perl lintian patchutils python3-chardet python3-debian python3-magic python3-six t1utils wdiff Suggested packages: default-mta mail-transport-agent debtags bsd-mailx mailx cvs-buildpackage devscripts-el gnuplot libfile-desktopentry-perl libterm-size-perl libyaml-syck-perl mutt svnbuildpackage w3m debian-keyring equivs libcrypt-ssleay-perl libsoap-lite-perl mini-dinstall python-bzrlib libgssapi-perl libdata-dump-perl libhtml-template-perl libxml-simple-perl libauthen-ntlm-perl binutilsmultiarch libtext-template-perl The following NEW packages will be installed: at dctrl-tools devscripts diffstat distro-info-data dput hardeningincludes libapt-pkg-perl libarchive-zip-perl libauthen-sasl-perl libautodie-perl libclass-accessorperl libclone-perl libcommon-sense-perl libdigest-hmac-perl libdistro-info-perl libemailvalid-perl libencode-locale-perl libexporter-lite-perl libfile-basedir-perl libfile-listing-perl libfontafm-perl libhtml-form-perl libhtml-format-perl libhtml-parser-perl libhtml-tagset-perl libhtml-treeperl libhttp-cookies-perl libhttp-daemon-perl libhttp-date-perl libhttp-message-perl libhttpnegotiate-perl libio-html-perl libio-pty-perl libio-socket-inet6-perl libio-socket-ssl-perl libio-stringperl libio-stringy-perl libipc-run-perl libipc-system-simple-perl libjson-perl libjson-xs-perl liblist-moreutils-perl liblwp-mediatypes-perl liblwp-protocol-https-perl libmailtools-perl libnet-dns-perl libnet-domain-tld-perl libnet-http-perl libnet-ip-perl libnet-smtp-ssl-perl libnet-ssleay-perl libparse-debcontrol-perl libparse-debianchangelog-perl libperlio-gzip-perl libsocket6-perl libsubidentify-perl libsub-name-perl libtext-levenshtein-perl libtie-ixhash-perl liburi-perl libwww-perl libwww-robotrules-perl lintian patchutils python3-chardet python3-debian python3-magic python3-six t1utils wdiff

0 upgraded, 71 newly installed, 0 to remove and 0 not upgraded. Need to get 4899 kB of archives. After this operation, 16.2 MB of additional disk space will be used. Do you want to continue [Y/n]? y Get:1 http://ports.ubuntu.com/ubuntu-ports/ saucy/main libnet-ssleay-perl armhf 1.55-1 [305 kB] Get:2 http://ports.ubuntu.com/ubuntu-ports/ saucy/main libio-socket-ssl-perl all 1.76-2ubuntu1 [51.4 kB] Get:3 http://ports.ubuntu.com/ubuntu-ports/ saucy/main libnet-smtp-ssl-perl all 1.01-3 [5948 B] Get:4 http://ports.ubuntu.com/ubuntu-ports/ saucy/main libmailtools-perl all 2.12-1 [84.1 kB] Get:5 http://ports.ubuntu.com/ubuntu-ports/ saucy/main libdigest-hmac-perl all 1.03+dfsg-1 [12.1 kB] Get:6 http://ports.ubuntu.com/ubuntu-ports/ saucy/main libnet-ip-perl all 1.26-1 [31.5 kB] Get:7 http://ports.ubuntu.com/ubuntu-ports/ saucy/main libsocket6-perl armhf 0.23-1build3 [21.4 kB] Get:8 http://ports.ubuntu.com/ubuntu-ports/ saucy/main libio-socket-inet6 perl all 2.69-2 [14.3 kB] Get:9 http://ports.ubuntu.com/ubuntu-ports/ saucy/main libnet-dns-perl armhf 0.68-1.2 [290 kB] Get:10 http://ports.ubuntu.com/ubuntu-ports/ saucy/main libnet-domain-tldperl all 1.69-1 [10.9 kB] Get:11 http://ports.ubuntu.com/ubuntu-ports/ saucy/main libemail-valid-perl all 0.190-1 [16.3 kB] Get:12 http://ports.ubuntu.com/ubuntu-ports/ saucy/main at armhf 3.1.13-2ubuntu2 [35.3 kB] Get:13 http://ports.ubuntu.com/ubuntu-ports/ saucy/main dctrl-tools armhf 2.23 [102 kB] Get:14 http://ports.ubuntu.com/ubuntu-ports/ saucy-updates/main devscripts armhf 2.13.4ubuntu0.1 [846 kB] Get:15 http://ports.ubuntu.com/ubuntu-ports/ saucy/main diffstat armhf 1.56-1 [22.0 kB] Get:16 http://ports.ubuntu.com/ubuntu-ports/ saucy-updates/main distro-infodata all 0.16ubuntu0.1 [4190 B] Get:17 http://ports.ubuntu.com/ubuntu-ports/ saucy/main dput all 0.9.6.3+nmu2ubuntu1 [37.3 kB] Get:18 http://ports.ubuntu.com/ubuntu-ports/ saucy/main libapt-pkg-perl armhf 0.1.29 [81.7 kB] Get:19 http://ports.ubuntu.com/ubuntu-ports/ saucy/main libarchive-zip-perl all 1.30-7 [90.1 kB] Get:20 http://ports.ubuntu.com/ubuntu-ports/ saucy/main libsub-identify-perl armhf 0.04-1build2 [8742 B] Get:21 http://ports.ubuntu.com/ubuntu-ports/ saucy/main libautodie-perl all 2.20-1 [63.2 kB] Get:22 http://ports.ubuntu.com/ubuntu-ports/ saucy/main libsub-name-perl armhf 0.05-1build3 [9274 B] Get:23 http://ports.ubuntu.com/ubuntu-ports/ saucy/main libclass-accessorperl all 0.34-1 [26.0 kB] Get:24 http://ports.ubuntu.com/ubuntu-ports/ saucy/main libclone-perl armhf

0.34-1 [11.4 kB] Get:25 http://ports.ubuntu.com/ubuntu-ports/ saucy/main libcommon-sense-perl all 3.6-1 [21.6 kB] Get:26 http://ports.ubuntu.com/ubuntu-ports/ saucy/main libdistro-info-perl all 0.11 [5024 B] Get:27 http://ports.ubuntu.com/ubuntu-ports/ saucy/main libencode-localeperl all 1.03-1 [12.4 kB] Get:28 http://ports.ubuntu.com/ubuntu-ports/ saucy/main libexporter-liteperl all 0.02-2 [8924 B] Get:29 http://ports.ubuntu.com/ubuntu-ports/ saucy/main libfile-basedir-perl all 0.03-1fakesync1 [10.5 kB] Get:30 http://ports.ubuntu.com/ubuntu-ports/ saucy/main libhttp-date-perl all 6.02-1 [10.4 kB] Get:31 http://ports.ubuntu.com/ubuntu-ports/ saucy/main libfile-listing-perl all 6.04-1 [9774 B] Get:32 http://ports.ubuntu.com/ubuntu-ports/ saucy/main libfont-afm-perl all 1.20-1 [14.3 kB] Get:33 http://ports.ubuntu.com/ubuntu-ports/ saucy/main liburi-perl all 1.60-1 [89.6 kB] Get:34 http://ports.ubuntu.com/ubuntu-ports/ saucy/main libhtml-tagset-perl all 3.20-2 [13.5 kB] Get:35 http://ports.ubuntu.com/ubuntu-ports/ saucy/main libhtml-parser-perl armhf 3.71-1 [96.3 kB] Get:36 http://ports.ubuntu.com/ubuntu-ports/ saucy/main libio-html-perl all 1.00-1 [15.7 kB] Get:37 http://ports.ubuntu.com/ubuntu-ports/ saucy/main liblwp-mediatypesperl all 6.02-1 [21.7 kB] Get:38 http://ports.ubuntu.com/ubuntu-ports/ saucy/main libhttp-message-perl all 6.06-1 [78.7 kB] Get:39 http://ports.ubuntu.com/ubuntu-ports/ saucy/main libhtml-form-perl all 6.03-1 [23.5 kB] Get:40 http://ports.ubuntu.com/ubuntu-ports/ saucy/main libhtml-tree-perl all 5.02-1 [213 kB] Get:41 http://ports.ubuntu.com/ubuntu-ports/ saucy/main libhtml-format-perl all 2.10-1 [40.6 kB] Get:42 http://ports.ubuntu.com/ubuntu-ports/ saucy/main libhttp-cookies-perl all 6.00-2 [23.3 kB] Get:43 http://ports.ubuntu.com/ubuntu-ports/ saucy/main libhttp-daemon-perl all 6.01-1 [17.0 kB] Get:44 http://ports.ubuntu.com/ubuntu-ports/ saucy/main libhttp-negotiateperl all 6.00-2 [13.4 kB] Get:45 http://ports.ubuntu.com/ubuntu-ports/ saucy/main libio-pty-perl armhf 1:1.08-1build3 [35.8 kB] Get:46 http://ports.ubuntu.com/ubuntu-ports/ saucy/main libio-string-perl all 1.08-2 [12.0 kB] Get:47 http://ports.ubuntu.com/ubuntu-ports/ saucy/main libio-stringy-perl all 2.110-5 [93.5 kB] Get:48 http://ports.ubuntu.com/ubuntu-ports/ saucy/main libipc-run-perl all 0.92-1 [101 kB] Get:49 http://ports.ubuntu.com/ubuntu-ports/ saucy/main libipc-systemsimple-perl all 1.21-1 [27.7 kB] Get:50 http://ports.ubuntu.com/ubuntu-ports/ saucy/main libjson-perl all 2.59-1 [93.5 kB] Get:51 http://ports.ubuntu.com/ubuntu-ports/ saucy/main libjson-xs-perl armhf 2.340-1 [81.6 kB] Get:52 http://ports.ubuntu.com/ubuntu-ports/ saucy/main liblist-moreutilsperl armhf 0.33-1build2 [46.1 kB] Get:53 http://ports.ubuntu.com/ubuntu-ports/ saucy/main libnet-http-perl all 6.06-1 [24.2 kB] Get:54 http://ports.ubuntu.com/ubuntu-ports/ saucy/main libwww-robotrulesperl all 6.01-1 [14.1 kB] Get:55 http://ports.ubuntu.com/ubuntu-ports/ saucy/main libwww-perl all 6.05-1 [155 kB] Get:56 http://ports.ubuntu.com/ubuntu-ports/ saucy/main liblwp-protocolhttps-perl all 6.04-1 [7190 B] Get:57 http://ports.ubuntu.com/ubuntu-ports/ saucy/main libparse-debcontrolperl all 2.005-4 [24.2 kB] Get:58 http://ports.ubuntu.com/ubuntu-ports/ saucy/main libparsedebianchangelog-perl all 1.2.0-1ubuntu1 [54.0 kB] Get:59 http://ports.ubuntu.com/ubuntu-ports/ saucy/main libperlio-gzip-perl armhf 0.18-1build2 [14.1 kB] Get:60 http://ports.ubuntu.com/ubuntu-ports/ saucy/main libtext-levenshteinperl all 0.06~01-2 [6476 B] Get:61 http://ports.ubuntu.com/ubuntu-ports/ saucy/main libtie-ixhash-perl all 1.23-1 [11.7 kB] Get:62 http://ports.ubuntu.com/ubuntu-ports/ saucy/main hardening-includes all 2.3ubuntu1 [15.0 kB] Get:63 http://ports.ubuntu.com/ubuntu-ports/ saucy/main patchutils armhf 0.3.2-2 [70.4 kB] Get:64 http://ports.ubuntu.com/ubuntu-ports/ saucy/main t1utils armhf 1.37-2ubuntu1 [54.0 kB] Get:65 http://ports.ubuntu.com/ubuntu-ports/ saucy/main lintian all 2.5.19ubuntu1 [694 kB] Get:66 http://ports.ubuntu.com/ubuntu-ports/ saucy/main python3-chardet all 2.0.1-1 [169 kB] Get:67 http://ports.ubuntu.com/ubuntu-ports/ saucy/main python3-six all 1.3.0-1 [6494 B] Get:68 http://ports.ubuntu.com/ubuntu-ports/ saucy/main python3-debian all 0.1.21+nmu2ubuntu1 [39.8 kB] Get:69 http://ports.ubuntu.com/ubuntu-ports/ saucy/main wdiff armhf 1.1.2-1 [70.9 kB] Get:70 http://ports.ubuntu.com/ubuntu-ports/ saucy/main libauthen-sasl-perl all 2.1500-1 [53.2 kB] Get:71 http://ports.ubuntu.com/ubuntu-ports/ saucy-updates/main python3 magic all 5.11-2ubuntu4.1 [4842 B] Fetched 4899 kB in 29s (168 kB/s) Extracting templates from packages: 100% Selecting previously unselected package libnet-ssleay-perl. (Reading database ... 28604 files and directories currently installed.) Unpacking libnet-ssleay-perl (from .../libnet-ssleay-perl 1.55-1 armhf.deb) ...

```
Selecting previously unselected package libio-socket-ssl-perl.
Unpacking libio-socket-ssl-perl (from .../libio-socket-ssl-
perl 1.76-2ubuntu1 all.deb) ...
Selecting previously unselected package libnet-smtp-ssl-perl.
Unpacking libnet-smtp-ssl-perl (from .../libnet-smtp-ssl-
perl_1.01-3_all.deb) ...
Selecting previously unselected package libmailtools-perl.
Unpacking libmailtools-perl (from .../libmailtools-perl 2.12-1 all.deb) ...
Selecting previously unselected package libdigest-hmac-perl.
Unpacking libdigest-hmac-perl (from .../libdigest-hmac-
perl 1.03+dfsq-1 all.deb) \ldotsSelecting previously unselected package libnet-ip-perl.
Unpacking libnet-ip-perl (from .../libnet-ip-perl 1.26-1 all.deb) ...
Selecting previously unselected package libsocket6-perl.
Unpacking libsocket6-perl (from .../libsocket6-perl 0.23-1build3 armhf.deb)
...
Selecting previously unselected package libio-socket-inet6-perl.
Unpacking libio-socket-inet6-perl (from .../libio-socket-inet6-
perl_2.69-2_all.deb) ...
Selecting previously unselected package libnet-dns-perl.
Unpacking libnet-dns-perl (from .../libnet-dns-perl 0.68-1.2 armhf.deb) ...
Selecting previously unselected package libnet-domain-tld-perl.
Unpacking libnet-domain-tld-perl (from .../libnet-domain-tld-
perl_1.69-1_all.deb) ...
Selecting previously unselected package libemail-valid-perl.
Unpacking libemail-valid-perl (from .../libemail-valid-perl 0.190-1 all.deb)
...
Selecting previously unselected package at.
Unpacking at (from \dots/dt 3.1.13-2ubuntu2 armhf.deb) \dotsSelecting previously unselected package dctrl-tools.
Unpacking dctrl-tools (from .../dctrl-tools 2.23 armhf.deb) ...
Selecting previously unselected package devscripts.
Unpacking devscripts (from .../devscripts_2.13.4ubuntu0.1_armhf.deb) ...
Selecting previously unselected package diffstat.
Unpacking diffstat (from .../diffstat 1.56-1 armhf.deb) ...
Selecting previously unselected package distro-info-data.
Unpacking distro-info-data (from .../distro-info-data_0.16ubuntu0.1_all.deb)
...
Selecting previously unselected package dput.
Unpacking dput (from .../dput 0.9.6.3+nmu2ubuntu1 all.deb) ...
Selecting previously unselected package libapt-pkg-perl.
Unpacking libapt-pkg-perl (from .../libapt-pkg-perl 0.1.29 armhf.deb) ...
Selecting previously unselected package libarchive-zip-perl.
Unpacking libarchive-zip-perl (from .../libarchive-zip-perl 1.30-7 all.deb)
...
Selecting previously unselected package libsub-identify-perl.
Unpacking libsub-identify-perl (from .../libsub-identify-
perl 0.04-1build2 armhf.deb) ...
Selecting previously unselected package libautodie-perl.
Unpacking libautodie-perl (from .../libautodie-perl 2.20-1 all.deb) ...
```
2023/07/21 11:55 7/16 SoftEther 導入

```
Selecting previously unselected package libsub-name-perl.
Unpacking libsub-name-perl (from .../libsub-name-
perl 0.05-1build3 armhf.deb) ...
Selecting previously unselected package libclass-accessor-perl.
Unpacking libclass-accessor-perl (from .../libclass-accessor-
perl_0.34-1_all.deb) ...
Selecting previously unselected package libclone-perl.
Unpacking libclone-perl (from .../libclone-perl 0.34-1 armhf.deb) ...
Selecting previously unselected package libcommon-sense-perl.
Unpacking libcommon-sense-perl (from .../libcommon-sense-perl 3.6-1 all.deb)
...
Selecting previously unselected package libdistro-info-perl.
Unpacking libdistro-info-perl (from .../libdistro-info-perl 0.11 all.deb)
...
Selecting previously unselected package libencode-locale-perl.
Unpacking libencode-locale-perl (from .../libencode-locale-
perl 1.03-1 all.deb) \ldotsSelecting previously unselected package libexporter-lite-perl.
Unpacking libexporter-lite-perl (from .../libexporter-lite-
perl_0.02-2_all.deb) ...
Selecting previously unselected package libfile-basedir-perl.
Unpacking libfile-basedir-perl (from .../libfile-basedir-
perl 0.03-1fakesync1 all.deb) ...
Selecting previously unselected package libhttp-date-perl.
Unpacking libhttp-date-perl (from .../libhttp-date-perl_6.02-1_all.deb) ...
Selecting previously unselected package libfile-listing-perl.
Unpacking libfile-listing-perl (from .../libfile-listing-
perl_6.04-1_all.deb) ...
Selecting previously unselected package libfont-afm-perl.
Unpacking libfont-afm-perl (from .../libfont-afm-perl 1.20-1 all.deb) ...
Selecting previously unselected package liburi-perl.
Unpacking liburi-perl (from .../liburi-perl 1.60-1 all.deb) ...
Selecting previously unselected package libhtml-tagset-perl.
Unpacking libhtml-tagset-perl (from .../libhtml-tagset-perl 3.20-2 all.deb)
...
Selecting previously unselected package libhtml-parser-perl.
Unpacking libhtml-parser-perl (from .../libhtml-parser-
perl 3.71-1 armhf.deb) \ldotsSelecting previously unselected package libio-html-perl.
Unpacking libio-html-perl (from .../libio-html-perl_1.00-1_all.deb) ...
Selecting previously unselected package liblwp-mediatypes-perl.
Unpacking liblwp-mediatypes-perl (from .../liblwp-mediatypes-
perl 6.02-1 all.deb) \ldotsSelecting previously unselected package libhttp-message-perl.
Unpacking libhttp-message-perl (from .../libhttp-message-
perl_6.06-1_all.deb) ...
Selecting previously unselected package libhtml-form-perl.
Unpacking libhtml-form-perl (from .../libhtml-form-perl 6.03-1 all.deb) ...
Selecting previously unselected package libhtml-tree-perl.
Unpacking libhtml-tree-perl (from .../libhtml-tree-perl 5.02-1 all.deb) ...
Selecting previously unselected package libhtml-format-perl.
```
Unpacking libhtml-format-perl (from .../libhtml-format-perl\_2.10-1\_all.deb) ... Selecting previously unselected package libhttp-cookies-perl. Unpacking libhttp-cookies-perl (from .../libhttp-cookiesperl\_6.00-2\_all.deb) ... Selecting previously unselected package libhttp-daemon-perl. Unpacking libhttp-daemon-perl (from .../libhttp-daemon-perl 6.01-1 all.deb) ... Selecting previously unselected package libhttp-negotiate-perl. Unpacking libhttp-negotiate-perl (from .../libhttp-negotiateperl\_6.00-2\_all.deb) ... Selecting previously unselected package libio-pty-perl. Unpacking libio-pty-perl (from .../libio-ptyperl 1%3a1.08-1build3 armhf.deb) ... Selecting previously unselected package libio-string-perl. Unpacking libio-string-perl (from .../libio-string-perl\_1.08-2\_all.deb) ... Selecting previously unselected package libio-stringy-perl. Unpacking libio-stringy-perl (from .../libio-stringy-perl\_2.110-5\_all.deb) ... Selecting previously unselected package libipc-run-perl. Unpacking libipc-run-perl (from .../libipc-run-perl 0.92-1 all.deb) ... Selecting previously unselected package libipc-system-simple-perl. Unpacking libipc-system-simple-perl (from .../libipc-system-simpleperl\_1.21-1\_all.deb) ... Selecting previously unselected package libjson-perl. Unpacking libjson-perl (from .../libjson-perl\_2.59-1\_all.deb) ... Selecting previously unselected package libjson-xs-perl. Unpacking libjson-xs-perl (from .../libjson-xs-perl 2.340-1 armhf.deb) ... Selecting previously unselected package liblist-moreutils-perl. Unpacking liblist-moreutils-perl (from .../liblist-moreutilsperl  $0.33$ -1build2 armhf.deb) ... Selecting previously unselected package libnet-http-perl. Unpacking libnet-http-perl (from .../libnet-http-perl 6.06-1 all.deb) ... Selecting previously unselected package libwww-robotrules-perl. Unpacking libwww-robotrules-perl (from .../libwww-robotrulesperl\_6.01-1\_all.deb) ... Selecting previously unselected package libwww-perl. Unpacking libwww-perl (from .../libwww-perl 6.05-1 all.deb) ... Selecting previously unselected package liblwp-protocol-https-perl. Unpacking liblwp-protocol-https-perl (from .../liblwp-protocol-httpsperl 6.04-1 all.deb) ... Selecting previously unselected package libparse-debcontrol-perl. Unpacking libparse-debcontrol-perl (from .../libparse-debcontrolperl 2.005-4 all.deb) ... Selecting previously unselected package libparse-debianchangelog-perl. Unpacking libparse-debianchangelog-perl (from .../libparse-debianchangelogperl 1.2.0-1ubuntu1 all.deb) ... Selecting previously unselected package libperlio-gzip-perl. Unpacking libperlio-gzip-perl (from .../libperlio-gzipperl 0.18-1build2 armhf.deb) ...

09:41 mae3xx\_tips:setup\_softether:start https://ma-tech.centurysys.jp/doku.php?id=mae3xx\_tips:setup\_softether:start

Last update: 2014/09/04

2023/07/21 11:55 9/16 SoftEther 導入

```
Selecting previously unselected package libtext-levenshtein-perl.
Unpacking libtext-levenshtein-perl (from .../libtext-levenshtein-
perl_0.06~01-2_all.deb) ...
Selecting previously unselected package libtie-ixhash-perl.
Unpacking libtie-ixhash-perl (from .../libtie-ixhash-perl_1.23-1_all.deb)
...
Selecting previously unselected package hardening-includes.
Unpacking hardening-includes (from .../hardening-
includes 2.3ubuntu1 all.deb) ...
Selecting previously unselected package patchutils.
Unpacking patchutils (from .../patchutils 0.3.2-2 armhf.deb) ...
Selecting previously unselected package t1utils.
Unpacking tlutils (from .../tlutils 1.37-2ubuntul armhf.deb) ...
Selecting previously unselected package lintian.
Unpacking lintian (from .../lintian 2.5.19ubuntu1 all.deb) ...
Selecting previously unselected package python3-chardet.
Unpacking python3-chardet (from .../python3-chardet 2.0.1-1 all.deb) ...
Selecting previously unselected package python3-six.
Unpacking python3-six (from .../python3-six 1.3.0-1 all.deb) ...
Selecting previously unselected package python3-debian.
Unpacking python3-debian (from .../python3-
debian 0.1.21+nmu2ubuntu1 all.deb) ...
Selecting previously unselected package wdiff.
Unpacking wdiff (from \ldots/wdiff 1.1.2-1 armhf.deb) \ldotsSelecting previously unselected package libauthen-sasl-perl.
Unpacking libauthen-sasl-perl (from .../libauthen-sasl-
perl_2.1500-1_all.deb) ...
Selecting previously unselected package python3-magic.
Unpacking python3-magic (from .../python3-magic 5.11-2ubuntu4.1 all.deb) ...
Processing triggers for man-db ...
Processing triggers for ureadahead ...
Setting up libnet-ssleay-perl (1.55-1) ...
Setting up libio-socket-ssl-perl (1.76-2ubuntu1) ...
Setting up libnet-smtp-ssl-perl (1.01-3) ...
Setting up libmailtools-perl (2.12-1) ...
Setting up libdigest-hmac-perl (1.03+dfsg-1) ...
Setting up libnet-ip-perl (1.26-1) ...
Setting up libsocket6-perl (0.23-1build3) ...
Setting up libio-socket-inet6-perl (2.69-2) ...
Setting up libnet-dns-perl (0.68-1.2) ...
Setting up libnet-domain-tld-perl (1.69-1) ...
Setting up libemail-valid-perl (0.190-1) ...
Setting up at (3.1.13-2ubuntu2)...
atd start/running, process 12640
Setting up dctrl-tools (2.23) ...
Setting up devscripts (2.13.4ubuntu0.1) ...
Setting up diffstat (1.56-1) ...
Setting up distro-info-data (0.16ubuntu0.1) ...
Setting up dput (0.9.6.3+nmu2ubuntu1) ...
Setting up libapt-pkg-perl (0.1.29) ...
Setting up libarchive-zip-perl (1.30-7) ...
```

```
Setting up libsub-identify-perl (0.04-1build2) ...
Setting up libautodie-perl (2.20-1) ...
Setting up libsub-name-perl (0.05-1build3) ...
Setting up libclass-accessor-perl (0.34-1) ...
Setting up libclone-perl (0.34-1) ...
Setting up libcommon-sense-perl (3.6-1) ...
Setting up libdistro-info-perl (0.11) ...
Setting up libencode-locale-perl (1.03-1) ...
Setting up libexporter-lite-perl (0.02-2) ...
Setting up libfile-basedir-perl (0.03-1fakesync1) ...
Setting up libhttp-date-perl (6.02-1) ...
Setting up libfile-listing-perl (6.04-1) ...
Setting up libfont-afm-perl (1.20-1) ...
Setting up liburi-perl (1.60-1) ...
Setting up libhtml-tagset-perl (3.20-2) ...
Setting up libhtml-parser-perl (3.71-1) ...
Setting up libio-html-perl (1.00-1) ...
Setting up liblwp-mediatypes-perl (6.02-1) ...
Setting up libhttp-message-perl (6.06-1) ...
Setting up libhtml-form-perl (6.03-1) ...
Setting up libhtml-tree-perl (5.02-1) ...
Setting up libhtml-format-perl (2.10-1) ...
Setting up libhttp-cookies-perl (6.00-2) ...
Setting up libhttp-daemon-perl (6.01-1) ...
Setting up libhttp-negotiate-perl (6.00-2) ...
Setting up libio-pty-perl (1:1.08-1build3) ...
Setting up libio-string-perl (1.08-2) ...
Setting up libio-stringy-perl (2.110-5) ...
Setting up libipc-run-perl (0.92-1) ...
Setting up libipc-system-simple-perl (1.21-1) ...
Setting up libjson-perl (2.59-1) ...
Setting up libjson-xs-perl (2.340-1) ...
Setting up liblist-moreutils-perl (0.33-1build2) ...
Setting up libnet-http-perl (6.06-1) ...
Setting up libwww-robotrules-perl (6.01-1) ...
Setting up libparse-debianchangelog-perl (1.2.0-1ubuntu1) ...
Setting up libperlio-gzip-perl (0.18-1build2) ...
Setting up libtext-levenshtein-perl (0.06~01-2) ...
Setting up libtie-ixhash-perl (1.23-1) ...
Setting up hardening-includes (2.3ubuntu1) ...
Setting up patchutils (0.3.2-2) ...
Setting up t1utils (1.37-2ubuntu1) ...
Setting up lintian (2.5.19ubuntu1) ...
Setting up python3-chardet (2.0.1-1) ...
Setting up python3-six (1.3.0-1) ...
Setting up python3-debian (0.1.21+nmu2ubuntu1) ...
Setting up wdiff (1.1.2-1)...
Setting up libauthen-sasl-perl (2.1500-1) ...
Setting up python3-magic (5.11-2ubuntu4.1) ...
Setting up libwww-perl (6.05-1) ...
```
Setting up liblwp-protocol-https-perl (6.04-1) ... Setting up libparse-debcontrol-perl (2.005-4) ... Processing triggers for ureadahead ... Processing triggers for libc-bin ... localepurge: Disk space freed in /usr/share/locale: 0 KiB localepurge: Disk space freed in /usr/share/man: 0 KiB Total disk space freed by localepurge: 0 KiB

user1@plum:~\$

<span id="page-12-0"></span>(GitHubからソース 取得するために、追加で git パッケージ 必要となります)。

user1@plum:~\$ cd src/ user1@plum:~/src\$ git clone https://github.com/SoftEtherVPN/SoftEtherVPN.git Cloning into 'SoftEtherVPN'... remote: Reusing existing pack: 4750, done. remote: Counting objects: 12, done. remote: Compressing objects: 100% (12/12), done. remote: Total 4762 (delta 4), reused  $\theta$  (delta  $\theta$ ) Receiving objects: 100% (4762/4762), 19.04 MiB | 2.58 MiB/s, done. Resolving deltas: 100% (4003/4003), done. Checking connectivity... done Checking out files: 100% (1052/1052), done. user1@plum:~/src\$

<span id="page-12-1"></span> $\blacksquare$ Debian $\blacksquare$ ARM $\blacksquare$  "armv6l" $^{2)}$  $^{2)}$  $^{2)}$  のみ考慮され  $\Box$ "armv7l" 1 user1@plum:~/src\$ cd SoftEtherVPN/debian/ user1@plum:~/src/SoftEtherVPN/debian\$ ls -l total 52 -rw-rw-r-- 1 user1 user1 435 Mar 31 18:05 README.TXT drwxrwxr-x 2 user1 user1 4096 Mar 31 18:05 bin -rw-rw-r-- 1 user1 user1 148 Mar 31 18:05 changelog -rw-rw-r-- 1 user1 user1 3758 Mar 31 18:05 control -rwxrwxr-x 1 user1 user1 2261 Mar 31 18:05 dch-generate.sh drwxrwxr-x 2 user1 user1 4096 Mar 31 18:05 init.d -rw-rw-r-- 1 user1 user1 648 Mar 31 18:05 makefile.patch  $-$ rwxrwxr-x 1 user1 user1 613 Mar 31 18:05 rules <-

MA-X/MA-S/MA-E/IP-K Developers' WiKi - https://ma-tech.centurysys.jp/

```
Last update: 2014/09/04
09:41 mae3xx_tips:setup_softether:start https://ma-tech.centurysys.jp/doku.php?id=mae3xx_tips:setup_softether:start
-rwxrwxr-x 1 user1 user1 49 Mar 31 18:05 softether-vpnbridge.install
-rwxrwxr-x 1 user1 user1 49 Mar 31 18:05 softether-vpnclient.install
-rwxrwxr-x 1 user1 user1 43 Mar 31 18:05 softether-vpncmd.install
-rwxrwxr-x 1 user1 user1 49 Mar 31 18:05 softether-vpnserver.install
drwxrwxr-x 2 user1 user1 4096 Mar 31 18:05 source
debian/rules
user1@plum:~/src/SoftEtherVPN/debian$ cat rules
#!/usr/bin/make -f
export DH_VERBOSE=1
CFLAGS := $(shell dpkg-buildflags --get CFLAGS)
LDFLAGS := $(shell dpkg-buildflags --get LDFLAGS)
%:
      dh $@
override dh auto configure: configure config
override_dh_auto_clean:
      rm -fr Makefile* usr bin tmp src/bin/BuiltHamcoreFiles
override_dh_auto_install:
      patch -f < debian/makefile.patch
      mkdir -p usr/bin
      make install
configure_config:
     if [ \frac{1}{2} (shell uname -m) = 'x86_64' ]; then echo "1\n2\n" | ./configure;
fi
     if [s(\text{shell} \cdot \text{m}) = 'i686' ]; then echo "l\nl\n" | ./configure; fi
     if [s(\text{shell} \cdot \text{m}) = \text{'armv6l'}]; then echo "1\n\times 1\cdot n' ./configure;
fi
user1@plum:~/src/SoftEtherVPN/debian$
configure_config: the configure of the set of the set of the set of the set of the set of the set of the set o
     if [s(\text{shell} \cdot \text{m}) = \text{'armv7l'}]; then echo "l\nl\n" | ./configure;
fi
```
## <span id="page-13-0"></span>**changelogファイル 生成**

changelog

user1@plum:~/src/SoftEtherVPN/debian\$ cp changelog changelog.dist

2023/07/21 11:55 13/16 SoftEther 導入

user1@plum:~/src/SoftEtherVPN/debian\$ ./dch-generate.sh > changelog user1@plum:~/src/SoftEtherVPN/debian\$

 $\Box$ "git diff"

```
user1@plum:~/src/SoftEtherVPN/debian$ git diff changelog
diff --git a/debian/changelog b/debian/changelog
index fc27eb0..bf35361 100644
--- a/debian/changelog
+++ b/debian/changelog
@@ -1,5 +1,6 @@
-softether-vpn (0:4.04.9412-rtm) unstable; urgency=low
+softether-vpn (4.06.9435-beta) UNRELEASED; urgency=low
- * Testing debianization
+ * See: http://www.softether.org/5-download/history
+
+ -- John Q. Sample <tamade@example.org> Wed, 26 Mar 2014 10:52:19 +0900
- -- Dmitry Orlov <me@mosquito.su> Tue, 4 Feb 2014 20:24:43 +0000
user1@plum:~/src/SoftEtherVPN/debian$
```
## **パッケージ ビルド(debuild)**

## <span id="page-14-0"></span> $debuild$

```
user1@plum:~/src/SoftEtherVPN/debian$ cd ..
user1@plum:~/src/SoftEtherVPN$ debuild -us -uc -b
 dpkg-buildpackage -rfakeroot -D -us -uc -b
dpkg-buildpackage: source package softether-vpn
dpkg-buildpackage: source version 4.06.9435-beta
dpkg-buildpackage: source changed by John Q. Sample <tamade@example.org>
 dpkg-source --before-build SoftEtherVPN
dpkg-buildpackage: host architecture armhf
 fakeroot debian/rules clean
dh clean
dh: No compatibility level specified in debian/compat
dh: This package will soon FTBFS; time to fix it!
dh: Compatibility levels before 5 are deprecated (level 1 in use)
    dh_testdir
   debian/rules override dh auto clean
make[1]: Entering directory `/home/user1/src/SoftEtherVPN'
rm -fr Makefile* usr bin tmp src/bin/BuiltHamcoreFiles
make[1]: Leaving directory `/home/user1/src/SoftEtherVPN'
    dh_clean
dh clean: No compatibility level specified in debian/compat
dh clean: This package will soon FTBFS; time to fix it!
dh clean: Compatibility levels before 5 are deprecated (level 1 in use)
```

```
 rm -f debian/substvars
     rm -f debian/*.debhelper
     rm -rf debian/tmp/
     rm -f debian/softether-vpnclient.substvars
     rm -f debian/softether-vpnclient.*.debhelper
     rm -rf debian/softether-vpnclient/
     rm -f debian/softether-vpncmd.substvars
     rm -f debian/softether-vpncmd.*.debhelper
     rm -rf debian/softether-vpncmd/
     rm -f debian/softether-vpnserver.substvars
     rm -f debian/softether-vpnserver.*.debhelper
     rm -rf debian/softether-vpnserver/
     rm -f debian/*.debhelper.log
     rm -f debian/debhelper.log
     rm -f debian/files
    find . \setminus ( \setminus ( -type f -a \setminus\setminus ( -name '#*#' -o -name '.*~' -o -name '*~' -o -name DEADJOE \setminus -o -name '*.orig' -o -name '*.rej' -o -name '*.bak' \
          -o -name '.*.orig' -o -name .*.rej -o -name '.SUMS' \
         -o -name TAGS -o \( -path '*/.deps/*' -a -name '*.P' \) \
        \setminus -exec rm -f \set{\} \setminus; \setminus -o \setminus\setminus ( -type d -a -name autom4te.cache -prune -exec rm -rf \setminus \setminus \setminus \setminus \setminus \setminus debian/rules build
dpkg-deb: building package `softether-vpnbridge' in `../softether-
vpnbridge 4.06.9435-beta armhf.deb'.
dh builddeb: No compatibility level specified in debian/compat
dh builddeb: This package will soon FTBFS; time to fix it!
dh builddeb: Compatibility levels before 5 are deprecated (level 1 in use)
     dpkg-deb --build debian/softether-vpnclient ..
dpkg-deb: building package `softether-vpnclient' in `../softether-
vpnclient 4.06.9435-beta armhf.deb'.
dh builddeb: No compatibility level specified in debian/compat
dh builddeb: This package will soon FTBFS; time to fix it!
dh builddeb: Compatibility levels before 5 are deprecated (level 1 in use)
     dpkg-deb --build debian/softether-vpncmd ..
dpkg-deb: building package `softether-vpncmd' in `../softether-
vpncmd_4.06.9435-beta_armhf.deb'.
dh builddeb: No compatibility level specified in debian/compat
dh builddeb: This package will soon FTBFS; time to fix it!
dh builddeb: Compatibility levels before 5 are deprecated (level 1 in use)
     dpkg-deb --build debian/softether-vpnserver ..
dpkg-deb: building package `softether-vpnserver' in `../softether-
vpnserver 4.06.9435-beta armhf.deb'.
dh builddeb: No compatibility level specified in debian/compat
dh builddeb: This package will soon FTBFS; time to fix it!
dh builddeb: Compatibility levels before 5 are deprecated (level 1 in use)
 dpkg-genchanges -b >../softether-vpn_4.06.9435-beta_armhf.changes
dpkg-genchanges: binary-only upload - not including any source code
 dpkg-source --after-build SoftEtherVPN
dpkg-buildpackage: binary only upload (no source included)
```
2023/07/21 11:55 15/16 SoftEther 導入

Now running lintian... Could not find a profile matching "{VENDOR}/main" for vendor ubuntu at /usr/bin/lintian line 982 Finished running lintian. user1@plum:~/src/SoftEtherVPN\$

user1@plum:~/src/SoftEtherVPN\$ ls -l ../ total 6440 drwxrwxr-x 9 user1 user1 4096 Mar 31 18:34 SoftEtherVPN -rw-r--r-- 1 user1 user1 293 Mar 31 18:19 softether-vpn\_4.04.9412 rtm\_armhf.build -rw-r--r-- 1 user1 user1 72554 Mar 31 18:36 softether-vpn\_4.06.9435 beta\_armhf.build -rw-r--r-- 1 user1 user1 1919 Mar 31 18:36 softether-vpn 4.06.9435beta\_armhf.changes -rw-r--r-- 1 user1 user1 1623290 Mar 31 18:35 softether-vpnbridge\_4.06.9435 beta\_armhf.deb -rw-r--r-- 1 user1 user1 1622830 Mar 31 18:35 softether-vpnclient\_4.06.9435 beta\_armhf.deb -rw-r--r-- 1 user1 user1 1623878 Mar 31 18:35 softether-vpncmd\_4.06.9435 beta\_armhf.deb -rw-r--r-- 1 user1 user1 1622794 Mar 31 18:35 softether-vpnserver\_4.06.9435 beta\_armhf.deb user1@plum:~/src/SoftEtherVPN\$

<span id="page-16-0"></span> $\bf 4$  and  $\bf 4$  dpkg  $\bf 4$ 

user1@plum:~/src/SoftEtherVPN\$ sudo dpkg -i ../softether-vpn\*deb Selecting previously unselected package softether-vpnbridge. (Reading database ... 30697 files and directories currently installed.) Unpacking softether-vpnbridge (from .../softether-vpnbridge\_4.06.9435 beta\_armhf.deb) ... Selecting previously unselected package softether-vpnclient. Unpacking softether-vpnclient (from .../softether-vpnclient\_4.06.9435 beta\_armhf.deb) ... Selecting previously unselected package softether-vpncmd. Unpacking softether-vpncmd (from .../softether-vpncmd\_4.06.9435 beta\_armhf.deb) ... Selecting previously unselected package softether-vpnserver. Unpacking softether-vpnserver (from .../softether-vpnserver\_4.06.9435 beta\_armhf.deb) ... Setting up softether-vpncmd (4.06.9435-beta) ... Setting up softether-vpnserver (4.06.9435-beta) ... Setting up softether-vpnbridge (4.06.9435-beta) ...

Setting up softether-vpnclient (4.06.9435-beta) ... user1@plum:~/src/SoftEtherVPN\$

softether-vpncmd

- VPN
- VPNクライアントとして動作させる

[ ] softether-vpnbridge

user1@plum:~/src/SoftEtherVPN\$ sudo apt-get purge softether-vpnbridge Reading package lists... Done Building dependency tree Reading state information... Done The following packages will be REMOVED: softether-vpnbridge\* 0 upgraded, 0 newly installed, 1 to remove and 0 not upgraded. After this operation, 2053 kB disk space will be freed. Do you want to continue [Y/n]? (Reading database ... 30722 files and directories currently installed.) Removing softether-vpnbridge ... user1@plum:~/src/SoftEtherVPN\$

[1\)](#page--1-0) <https://ja.softether.org/> [2\)](#page--1-0) ARM11 CPU, Raspberry Pi

From: <https://ma-tech.centurysys.jp/> - **MA-X/MA-S/MA-E/IP-K Developers' WiKi**

Permanent link: **[https://ma-tech.centurysys.jp/doku.php?id=mae3xx\\_tips:setup\\_softether:start](https://ma-tech.centurysys.jp/doku.php?id=mae3xx_tips:setup_softether:start)**

Last update: **2014/09/04 09:41**